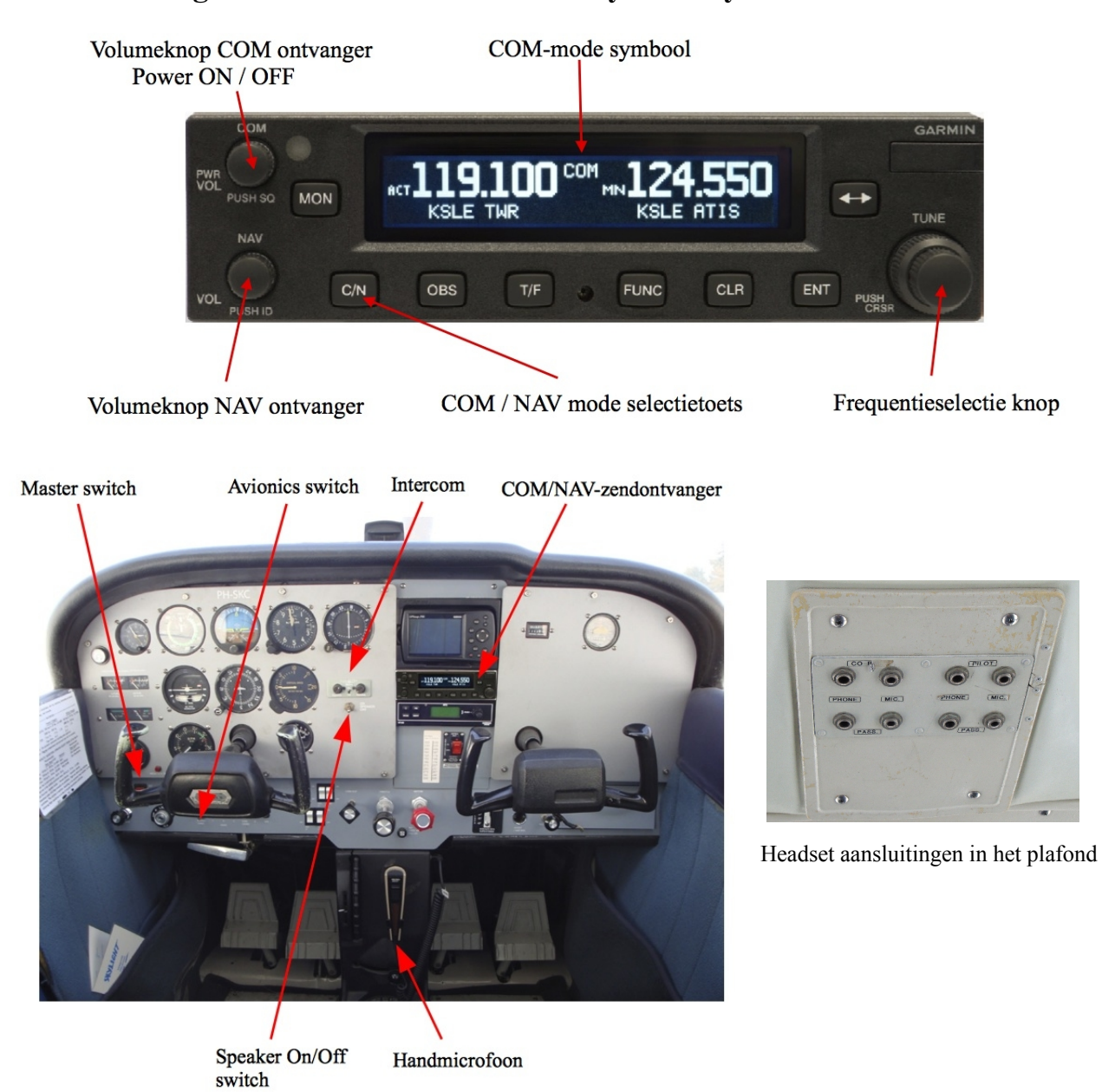

# **Bediening van het Radio- en Intercomsysteem systeem van de PH-SKC.**

## **Procedure**

- (1) Sluit de headsets aan. Let op: de stekker voor de microfoon heeft een dunne aansluitpen, de stekker voor de headsetspeakers heeft een dikke aansluitpen.
- (2) Zet de Speaker-switch naar OFF.
- (3) Zet de Avionic-switch naar OFF.
- (4) Draai op het Intercom-bedieningspaneel de Squelch-knop en de Volume-knop maximaal tegen de klok in.
- (5) Draai de volumeknop van de NAV-ontvanger naar de stand voor het minimum volume en de volumeknop van de COM-ontvanger naar OFF. Voor beide knoppen is dat maximaal tegen de klok in.
- (6) Begin de motor-startprocedure volgens de Checklist. Aangekomen bij het punt **Radio's-ON**, ga door met het volgende punt van deze procedure.
- (7) Zet de Avionic-switch naar ON.
- (8) Schakel de COM/NAV-zendontvanger in door de volumeknop van de COM-ontvanger met de klok mee te draaien vanuit de OFF positie.
- (9) Druk de volumeknop van de COM-ontvanger kortstondig in. Het SQ-symbool is nu zichtbaar en er is nu ruis in de headset-speakers te horen. Stel het volume van het ruisen in op het gewenste geluidsniveau (met de klok mee is luider, tegen de klok in is zachter). Is het gewenste geluidsniveau bereikt, druk de volumeknop van de COM-ontvanger kortstondig in. Het SQ-symbool verdwijnt en het ruisen houdt op.
- (10) Draai op het Intercom-bedieningspaneel de Squelch-knop maximaal met de klok mee.
- (11) Draai op het Intercom-bedieningspaneel de Volume-knop met de klok mee tot dat het geluid in de headset-speakers het gewenste niveau heeft bij normaal stemgebruik.
- (12) Draai op het Intercom-bedieningspaneel de Squelch-knop voorzichtig tegen de klok in tot dat geen omgevingsgeruis meer is waar te nemen. Opmerking: Het kan nodig zijn tijdens de vlucht de squelch te verstellen als het niveau van het omgevingsgeruis verandert.
- (13) Ga door met het volgende punt van de Checklist.

### **Wat te doen als …. ?**

#### De COM/NAV-zendontvanger reageert niet!

Mogelijke oplossing:

- Zet Master-switch naar ON.
- Zet Avionic-switch naar ON
- Draai de COM-volumeknop met de klok mee vanuit de OFF positie.

#### Geen geluidsignaal in de headset-speakers!

Mogelijke oplossing:

- Zet Speaker-switch naar OFF.
- Controleer de verbinding van de aansluitstekkers van de headsets.

#### Het geluidsignaal in de headset-speakers is niet luid genoeg bij radio-ontvangst! Mogelijke oplossing:

- Verstel de COM-volumeknop met de klok mee.
- Verstel de volumeregelaar op de linker headset-speakerschelp.

#### Het geluidsignaal in de headset-speakers is niet luid genoeg bij intercom gebruik!

Mogelijke oplossing:

- Verstel de Intercom-volumeknop met de klok mee.
- Verstel de volumeregelaar op de linker headset-speakerschelp.
- Positioneer de microfoon voldoende dicht bij de mond.

## Er is veel ruis te horen!

Mogelijke oplossing:

- Duw de COM-volumeknop in.
- Draai de NAV-volumeknop geheel tegen de klok in.
- Verstel de Squelch-knop op het Intercompaneel.
- Controleer de verbinding van de aansluitstekkers van de headsets.

### Het geluidsignaal in de headset-speakers is slechts ten delen hoorbaar bij intercom gebruik!

Mogelijke oplossing:

- Positioneer de microfoon voldoende dicht bij de mond.
- Verstel de Squelch-knop op het Intercompaneel.

#### De frequentie van de COM-ontvanger kan niet ingesteld worden!

Mogelijke oplossing:

• Druk kortstondig de C/N-toets in zodat het COM-mode symbool verschijnt.